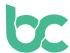

## Set Up Your BitCanna Web Wallet

Version 1.0 – December 2021

## Introduction

The web wallet is an easy-to-use browser wallet solely compatible with Chrome and Brave browsers. You can access the BitCanna web wallet with the Keplr browser extension or a ledger device. In this guide, we'll cover the Keplr browser extension that works with the BitCanna web wallet.

If you wish to use a mobile wallet instead, you can do so with the Cosmostation mobile wallet https://guide.cosmostation.io/app\_wallet\_en.html.

Please note that you are the sole owner of your wallet. BitCanna can't access wallets or funds, nor recover wallets. Your wallet is only recoverable through your seed phrase, which is generated during the setup of your Keplr account. Therefore, it is very important to store your seed phrase in a safe place. The seed phrase is the only way to recover your wallet or transfer your wallet to a new device.

**Step 1:** Install and add the <u>Keplr browser extension</u> to your browser. Launch the extension by clicking it in your extension bar.

**Step 2:** Choose **"Create a new account"**. Make sure to save the seed phrase of your Keplr account in a safe place because your wallet is only recoverable through your seed phrase. BitCanna cannot access or recover your account.

In the **"account name"** field, you can write whatever you'd like. It's simply a descriptive (personal) name of your account. Click **"Next"**.

**Step 3:** You'll now be asked to enter your seed phrase to check if you stored it correctly. When this is completed, click **"Register"**.

**Step 4:** Head over to the BitCanna web wallet: <u>wallet.bitcanna.io</u>, and click "**KepIr browser extension**" to access the web wallet. A pop-up will appear up to two times. Click "**Approve**" to allow the web wallet to interact with your KepIr browser extension, and to add BitCanna to your KepIr wallet.

**Step 5:** Once connected to the BitCanna web wallet, you will find the navigation menu on the left-hand side. At the top of the menu, you will find your new BitCanna address. This is your new, unique address that's connected to your Keplr wallet. This is the address where you'll send the coins if you wish to acquire any.

To acquire BCNA coins, head over to our next guide.

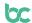